## <span id="page-0-0"></span>Name of Thesis

TkK-tutkielma Turun yliopisto Tietotekniikan laitos Labran nimi 2019 My Name

Turun yliopiston laatujärjestelmän mukaisesti tämän julkaisun alkuperäisyys on tarkastettu Turnitin OriginalityCheckjärjestelmällä.

TURUN YLIOPISTO Tietotekniikan laitos

My Name: Name of Thesis

TkK-tutkielma, 4 s., 4 liites. Labran nimi Kesäkuu 2019

Tarkempia ohjeita tiivistelmäsivun laadintaan läytyy opiskelijan yleisoppaasta, josta alla lyhyt katkelma.

Bibliografisten tietojen jälkeen kirjoitetaan varsinainen tiivistelmä. Sen on oletettava, että lukijalla on yleiset tiedot aiheesta. Tiivistelmän tulee olla ymmärrettävissä ilman tarvetta perehtyä koko tutkielmaan. Se on kirjoitettava täydellisinä virkkeinä, väliotsakeluettelona. On käytettävä vakiintuneita termejä. Viittauksia ja lainauksia tiivistelmään ei saa sisällyttää, eikä myäskään tietoja tai väitteitä, jotka eivät sisälly itse tutkimukseen. Tiivistelmän on oltava mahdollisimman ytimekäs n. 120–250 sanan pituinen itsenäinen kokonaisuus, joka mahtuu ykkäsvälillä kirjoitettuna vaivatta yhdelle tiivistelmäsivulle. Tiivistelmässä tulisi ilmetä mm. tutkielman aihe tutkimuksen kohde, populaatio, alue ja tarkoitus käytetyt tutkimusmenetelmät (mikäli tutkimus on luonteeltaan teoreettinen ja tiettyyn kirjalliseen materiaaliin, on mainittava tärkeimmät lähdeteokset; mikäli on luonteeltaan empiirinen, on mainittava käytetyt metodit) keskeiset tutkimustulokset tulosten perusteella tehdyt päätelmät ja toimenpidesuositukset.

Asiasanat: tähän, lista, avainsanoista

#### UNIVERSITY OF TURKU Department of Computing

My Name: Name of Thesis

Bachelor's Thesis, 4 p., 4 app. p. Laboratory Name June 2019

Second abstract in english (in case the document main language is not english)

Keywords: here, a, list, of, keywords

# Sisällys

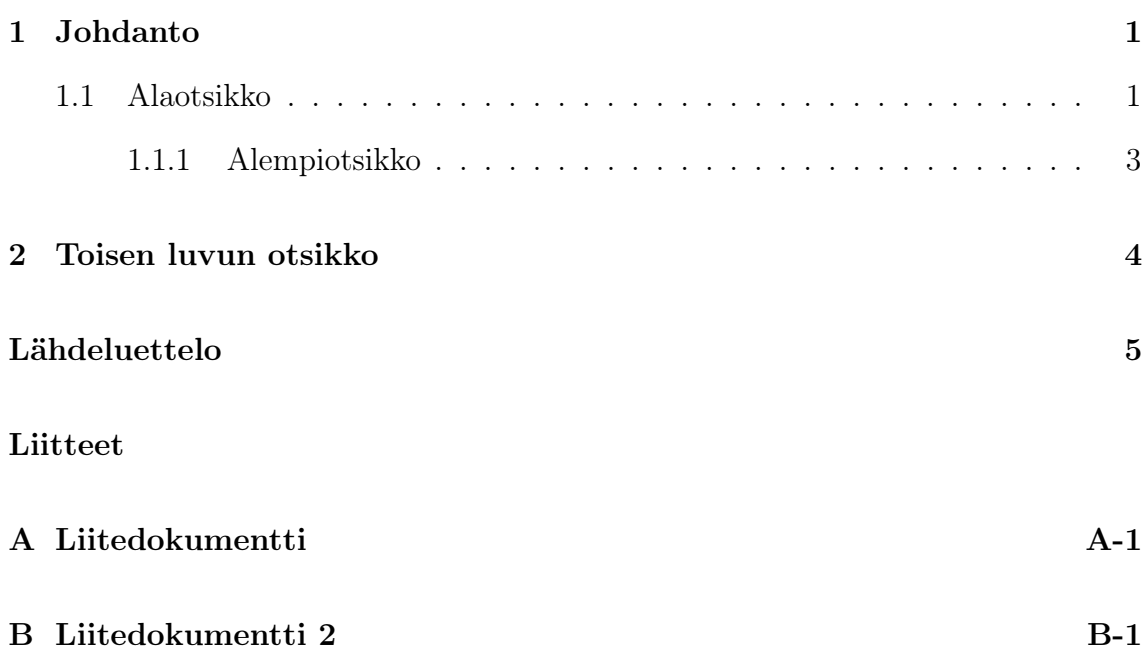

## Kuvat

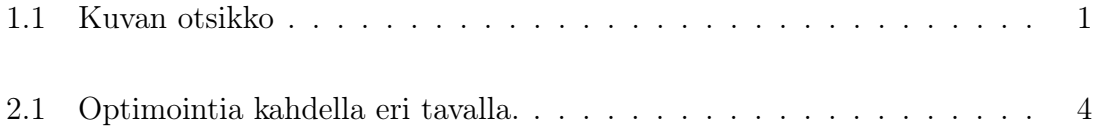

# Taulukot

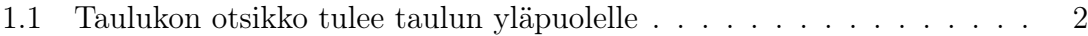

# Termistö

- API Application Programming Interface
- UI User Interface

### <span id="page-7-0"></span>1 Johdanto

Viittaaminen lukuun [1,](#page-7-0) toiseen lukuun [2,](#page-10-0) alilukuun [1.1,](#page-7-1) tätä alempaan lukuun [1.1.1,](#page-9-0) alimpaan lukuun [1.1.1,](#page-9-1) kuvaan [1.1](#page-7-2) ja tauluun [1.1.](#page-8-0)

Kuva liitetään seuraavasti. ShareLaTeXin autocomplete rakentaa koko begin-end blockin yleensä puolestasi.

Taulukkoja tehdään seuraavasti.

Kirjallisuusviitteet lisätään bib-muodossa bibliografia tiedostoon ja niihin viitataan niiden ID:llä, joka on bib-muodon ensimmäinen kenttä [\[1\]](#page-11-1).

### <span id="page-7-1"></span>1.1 Alaotsikko

Uskonpuhdistuksen myötä suomi tuli koko jumalanpalveluksen kieleksi. Raamattu ja liturgiset kirjat oli siksi saatava suomeksi. Maahan tarvittiin suomea osaavia pappeja; kouluihin piti sen vuoksi saada suomen kielen opetusta, ja sitä varten tarvittiin oppikirjoja. Nämä asiat olivat nuoren Mikael Agricolan kannustimena, kun hän aloitti elämäntyönsä suomen kirjakielen kehittäjänä.

Agricola opiskeli monen muun suomalaisnuorukaisen tavoin Wittenbergissä. Jo

<span id="page-7-2"></span>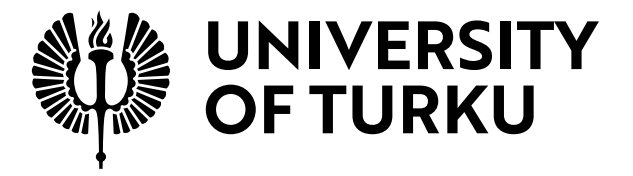

Kuva 1.1: Kuvan otsikko

| Taulun          | elementit   | erotetaan       |
|-----------------|-------------|-----------------|
| toisistaan      | et-merkillä |                 |
| soluja voi myös |             | jättää tyhjäksi |

<span id="page-8-0"></span>Taulukko 1.1: Taulukon otsikko tulee taulun yläpuolelle

ennen Wittenbergin vuosia hän oli saanut valmiiksi Abckirian ja Rucouskirian. Abckiria oli tarkoitettu oppikirjaksi. Se sisälsi aakkoset, tavausharjoituksia ja katekismuksen. Laajassa Rucouskiriassa on rukousten lisäksi Raamatun tekstejä, muun muassa 41 psalmia. Alussa on monipuolinen kalendaario, joka sisältää esimerkiksi ruokailu- ja terveydenhoito-ohjeita ja jopa jonkinlaisen horoskoopin.

Uutta testamenttia Agricola käänsi Wittenbergissä apuneuvoinaan kaksi latinalaista, kaksi saksalaista ja kaksi ruotsalaista käännöstä. Se Wsi Testamenti ilmestyi 1548. Kirjan sanasto ja muoto-oppi on siinä määrin epäyhtenäistä, että on arveltu, että käännöksellä on Agricolan lisäksi ollut myös muita viimeistelijöitä.

Agricolan osuus 1551 ilmestyneen Psalttarin psalmisuomennoksista on epäselvä. Suuri osa psalmeista onkin todennäköisesti suomennettu Turun koulussa Paavali Juustenin johdolla. Juusten itse on kirjoittanut Psalttarista Suomen piispainkronikassa (suom. Simo Heininen): "Mutta ei ole ollenkaan väliä, kenen nimissä se on julkaistu, sillä se on käännetty, jotta siitä olisi suurta hyötyä Suomen kansalle." Pääosa Psalttarin esipuheista on Agricolan omaa tekstiä. Runomuotoiseen esipuheeseen sisältyy ansiokas luettelo suomalaisten pakanallisista jumalista. Agricola suomensi myös osia Mooseksen kirjoista ja profeetoista. Hänen nimissään on ilmestynyt suomeksi noin 2/5 Raamatusta.

Toinen esimerkki viittaamisesta, jossa myös cite-komennon tagi löytyy tiedostosta Bibliografia.bib [\[2\]](#page-11-2).

#### <span id="page-9-0"></span>1.1.1 Alempiotsikko

Lorem ipsum dolor sit amet, consectetur adipiscing elit. Etiam eget tellus porttitor, tempus lacus non, pellentesque ligula. Donec sit amet erat condimentum, feugiat mi accumsan, euismod quam.

Mauris laoreet maximus aliquet. Mauris at gravida elit. Ut nec lobortis elit. Sed lacinia nisi in ex sollicitudin, ac consequat lacus imperdiet. Etiam et velit eu lacus maximus faucibus.

#### <span id="page-9-1"></span>Alinotsikko, joka ei näy sisällysluettelossa

Lorem ipsum dolor sit amet, consectetur adipiscing elit. Etiam eget tellus porttitor, tempus lacus non, pellentesque ligula. Donec sit amet erat condimentum, feugiat mi accumsan, euismod quam.

Otsikko tekstissä, joka ei näy sisällysluettelossa Mauris laoreet maximus aliquet. Mauris at gravida elit. Ut nec lobortis elit. Sed lacinia nisi in ex sollicitudin, ac consequat lacus imperdiet. Etiam et velit eu lacus maximus faucibus. Vestibulum ante ipsum primis in faucibus orci luctus et ultrices posuere cubilia Curae; Donec vulputate tellus ullamcorper odio sodales, non scelerisque neque eleifend.

## <span id="page-10-0"></span>2 Toisen luvun otsikko

Tässä luvussa tarkastellaan kahden kuvan upottamista samaan kelluvaan kuvaympäristöön (Kuva [2.1\)](#page-10-1).

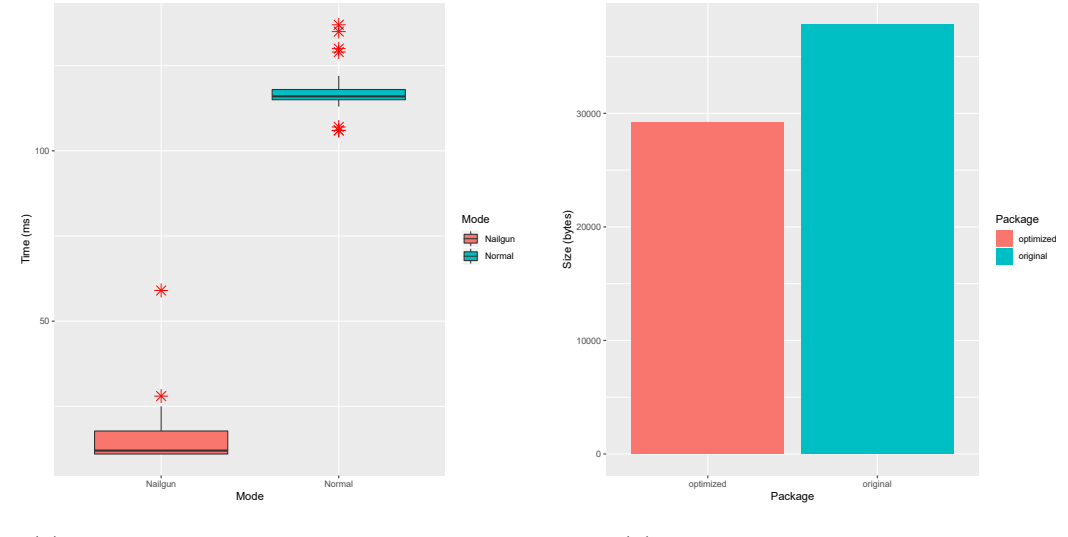

(a) Käynnistysajan optimointi Nailgunilla. (b) Koon optimointi Proguardilla.

<span id="page-10-1"></span>Kuva 2.1: Optimointia kahdella eri tavalla.

### <span id="page-11-0"></span>Lähdeluettelo

- <span id="page-11-1"></span>[1] G. M. Crawley ja E. O'Sullivan, "How to Write a Research Proposal and Succeed", 2007.
- <span id="page-11-2"></span>[2] C. S. Păsăreanu ja W. Visser, "A survey of new trends in symbolic execution for software testing and analysis", International journal on software tools for technology transfer, vol. 11, nro 4, s. 339–353, 2009.

### <span id="page-12-0"></span>Liite A Liitedokumentti

Liitteen ohjelmakoodi [1](#page-12-1) kuvaa matemaattisen monadirakenteen pohjalta rakentuvan Haskellin tyyppiluokan. Tyyppiluokan voi nähdä eräänlaisena abstraktina ohjelmointirajapintana (API), joka muodostaa ohjelmoijalle abstraktin ohjelmointikielen käyttöliittymän (UI).

<span id="page-12-1"></span>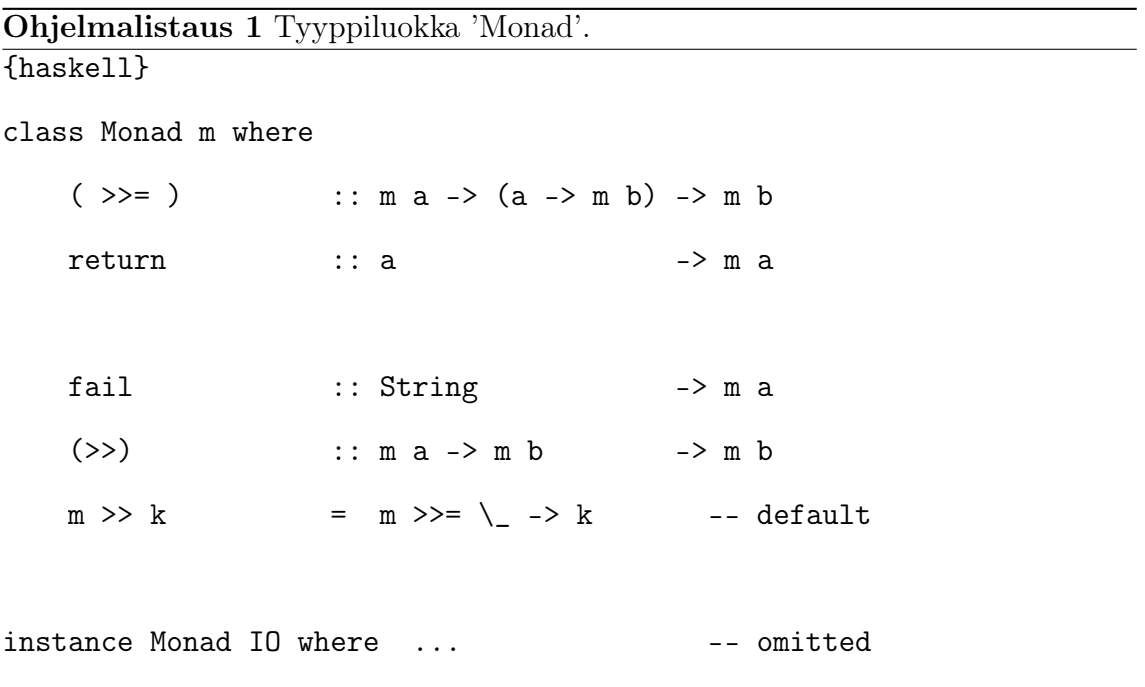

Ensimmäisen liitteen toinen sivu. Ohjelmalistaus [2](#page-13-0) demonstroi vielä monadin käyttöä.

### Ohjelmalistaus 2 Monadin käyttöä.

```
{haskell}
main =
return "Your name:" >>=
putStr >>=
\backslash -> getLine >>=
\n -> putStrLn ("Hey " ++ n)
```
# <span id="page-14-0"></span>Liite B Liitedokumentti 2

Tässä esimerkki

toisesta kaksisivuisesta liitteestä.